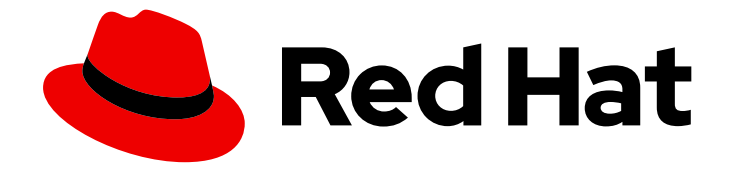

# Red Hat OpenShift Service on AWS 4

# Security and compliance

Configuring security context constraints on AWS clusters

Last Updated: 2024-04-25

Configuring security context constraints on AWS clusters

## Legal Notice

Copyright © 2024 Red Hat, Inc.

The text of and illustrations in this document are licensed by Red Hat under a Creative Commons Attribution–Share Alike 3.0 Unported license ("CC-BY-SA"). An explanation of CC-BY-SA is available at

http://creativecommons.org/licenses/by-sa/3.0/

. In accordance with CC-BY-SA, if you distribute this document or an adaptation of it, you must provide the URL for the original version.

Red Hat, as the licensor of this document, waives the right to enforce, and agrees not to assert, Section 4d of CC-BY-SA to the fullest extent permitted by applicable law.

Red Hat, Red Hat Enterprise Linux, the Shadowman logo, the Red Hat logo, JBoss, OpenShift, Fedora, the Infinity logo, and RHCE are trademarks of Red Hat, Inc., registered in the United States and other countries.

Linux ® is the registered trademark of Linus Torvalds in the United States and other countries.

Java ® is a registered trademark of Oracle and/or its affiliates.

XFS ® is a trademark of Silicon Graphics International Corp. or its subsidiaries in the United States and/or other countries.

MySQL<sup>®</sup> is a registered trademark of MySQL AB in the United States, the European Union and other countries.

Node.js ® is an official trademark of Joyent. Red Hat is not formally related to or endorsed by the official Joyent Node.js open source or commercial project.

The OpenStack ® Word Mark and OpenStack logo are either registered trademarks/service marks or trademarks/service marks of the OpenStack Foundation, in the United States and other countries and are used with the OpenStack Foundation's permission. We are not affiliated with, endorsed or sponsored by the OpenStack Foundation, or the OpenStack community.

All other trademarks are the property of their respective owners.

## Abstract

This document provides instructions for configuring security context constraints.

# Table of Contents

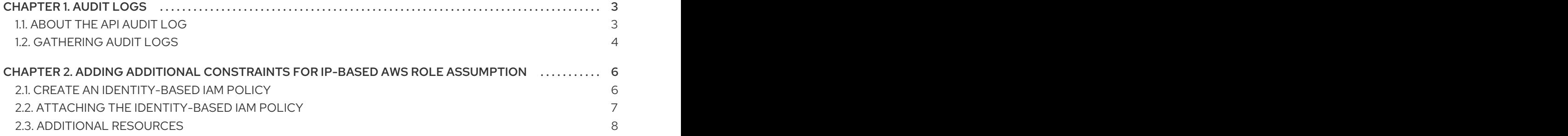

# CHAPTER 1. AUDIT LOGS

<span id="page-6-0"></span>Red Hat OpenShift Service on AWS auditing provides a security-relevant chronological set of records documenting the sequence of activities that have affected the system by individual users, administrators, or other components of the system.

# <span id="page-6-1"></span>1.1. ABOUT THE API AUDIT LOG

Audit works at the API server level, logging all requests coming to the server. Each audit log contains the following information:

#### Table 1.1. Audit log fields

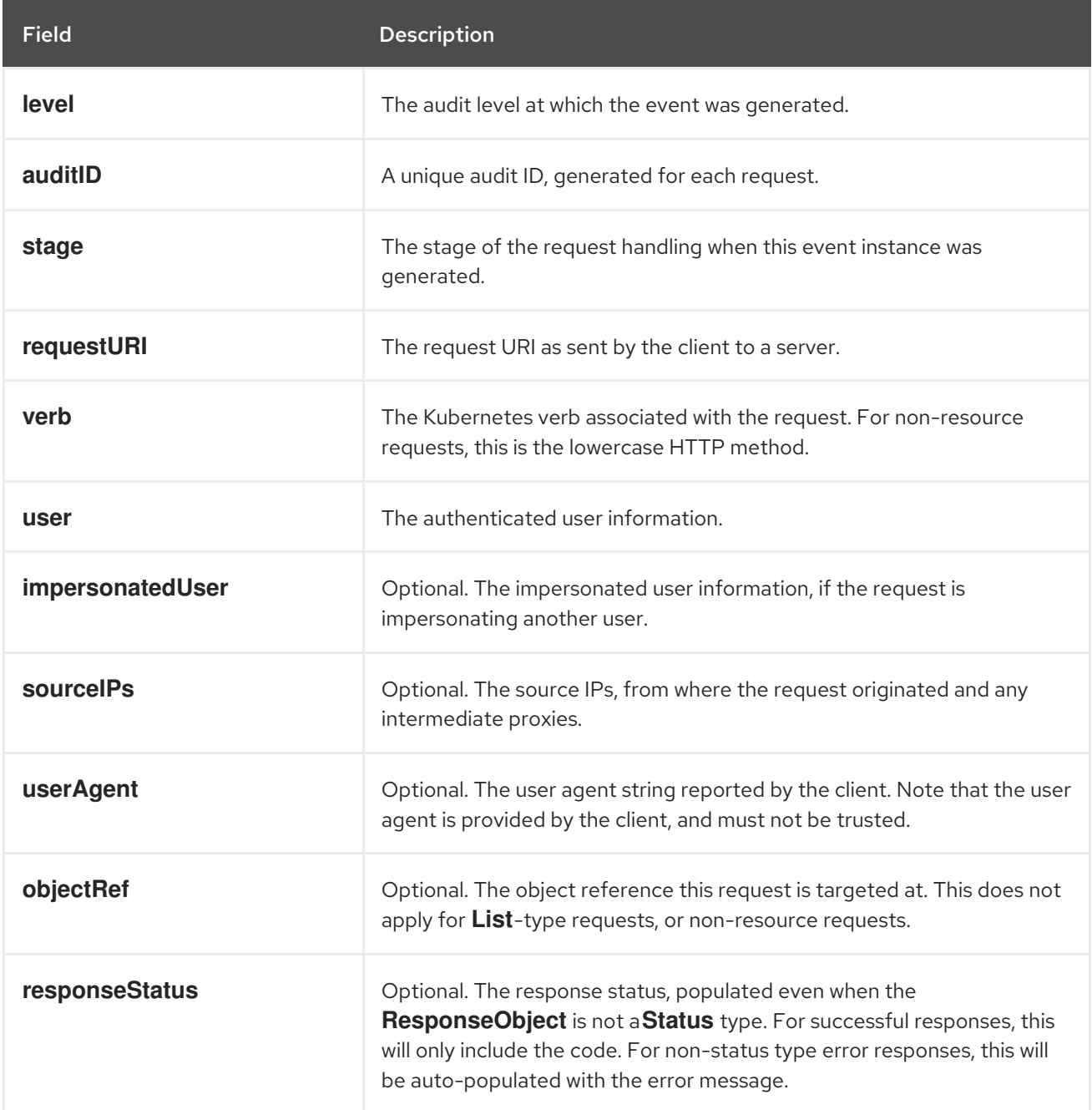

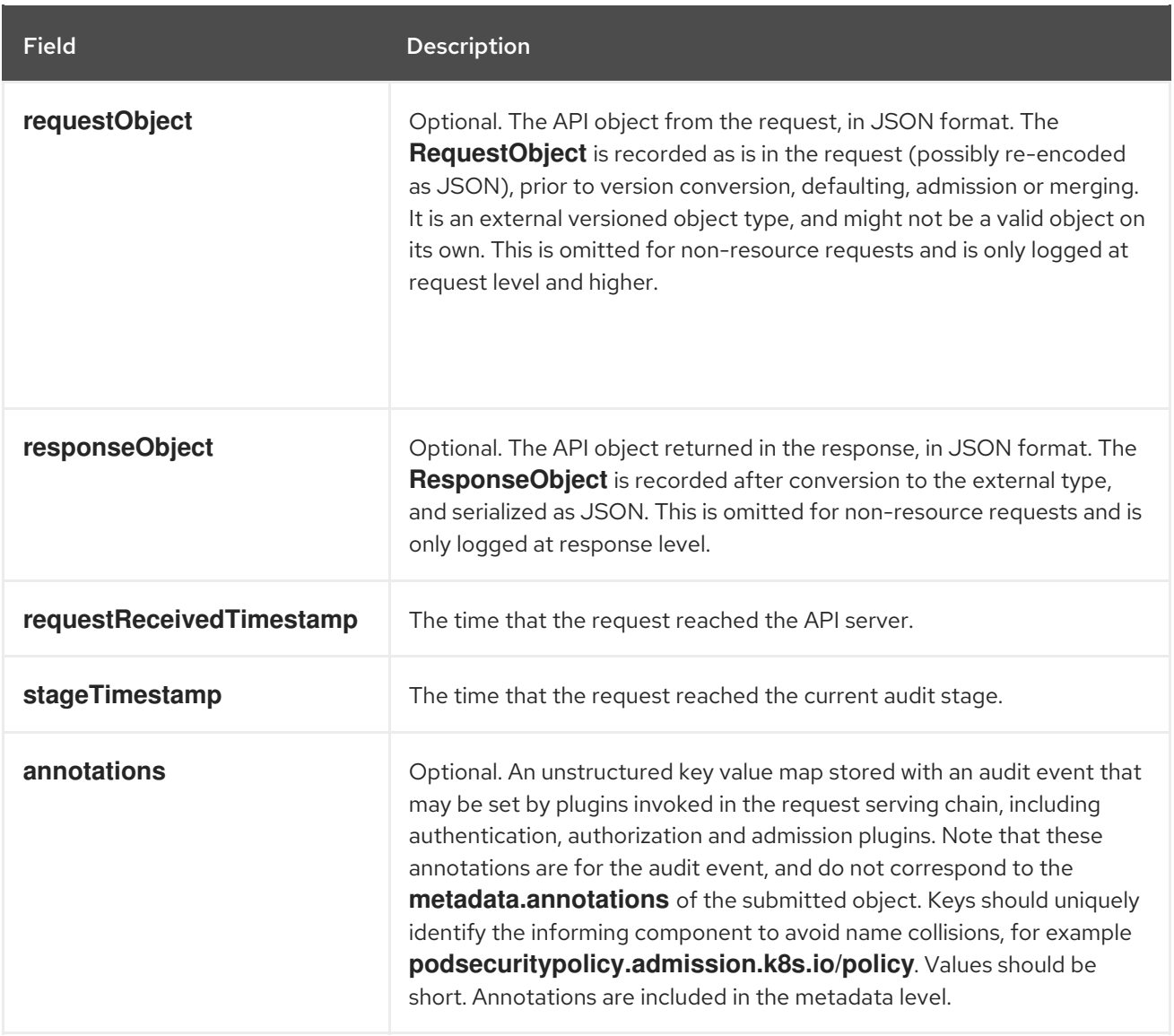

Example output for the Kubernetes API server:

{"kind":"Event","apiVersion":"audit.k8s.io/v1","level":"Metadata","auditID":"ad209ce1-fec7-4130-8192 c4cc63f1d8cd","stage":"ResponseComplete","requestURI":"/api/v1/namespaces/openshift-kubecontroller-manager/configmaps/cert-recovery-controller-lock?timeout=35s","verb":"update","user": {"username":"system:serviceaccount:openshift-kube-controller-manager:localhost-recoveryclient","uid":"dd4997e3-d565-4e37-80f8-7fc122ccd785","groups": ["system:serviceaccounts","system:serviceaccounts:openshift-kube-controllermanager","system:authenticated"]},"sourceIPs":["::1"],"userAgent":"cluster-kube-controller-manageroperator/v0.0.0 (linux/amd64) kubernetes/\$Format","objectRef": {"resource":"configmaps","namespace":"openshift-kube-controller-manager","name":"cert-recoverycontroller-lock","uid":"5c57190b-6993-425d-8101- 8337e48c7548","apiVersion":"v1","resourceVersion":"574307"},"responseStatus":{"metadata": {},"code":200},"requestReceivedTimestamp":"2020-04- 02T08:27:20.200962Z","stageTimestamp":"2020-04-02T08:27:20.206710Z","annotations": {"authorization.k8s.io/decision":"allow","authorization.k8s.io/reason":"RBAC: allowed by ClusterRoleBinding \"system:openshift:operator:kube-controller-manager-recovery\" of ClusterRole \"cluster-admin\" to ServiceAccount \"localhost-recovery-client/openshift-kube-controller-manager\""}}

## <span id="page-7-0"></span>1.2. GATHERING AUDIT LOGS

You can use the must-gather tool to collect the audit logs for debugging your cluster, which you can review or send to Red Hat Support.

#### Procedure

1. Run the **oc adm must-gather** command with **-- /usr/bin/gather\_audit\_logs**:

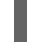

\$ oc adm must-gather -- /usr/bin/gather\_audit\_logs

2. Create a compressed file from the **must-gather** directory that was just created in your working directory. For example, on a computer that uses a Linux operating system, run the following command:

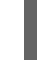

[1](#page-8-0)

<span id="page-8-0"></span>\$ tar cvaf must-gather.tar.gz must-gather.local.472290403699006248 **1**

Replace **must-gather-local.472290403699006248** with the actual directory name.

3. Attach the compressed file to your support case on the the [Customer](https://access.redhat.com/support/cases/#/case/list) Support page of the Red Hat Customer Portal.

# <span id="page-9-0"></span>CHAPTER 2. ADDING ADDITIONAL CONSTRAINTS FOR IP-BASED AWS ROLE ASSUMPTION

You can implement an additional layer of security in your AWS account to prevent role assumption from non-allowlisted IP addresses.

## <span id="page-9-1"></span>2.1. CREATE AN IDENTITY-BASED IAM POLICY

You can create an identity-based Identity and Access Management (IAM) policy that denies access to all AWS actions when the request originates from an IP address other than Red Hat provided IPs.

#### **Prerequisites**

• You have access to the see AWS [Management](https://aws.amazon.com/console/) Console with the permissions required to create and modify IAM policies.

#### Procedure

- 1. Sign in to the AWS Management Console using your AWS account credentials.
- 2. Navigate to the IAM service.
- 3. In the IAM console, select **Policies** from the left navigation menu.
- 4. Click Create policy.
- 5. Select the JSON tab to define the policy using JSON format.
- 6. To get the IP addresses that you need to enter into the JSON policy document, run the following command:

\$ ocm get /api/clusters\_mgmt/v1/trusted\_ip\_addresses

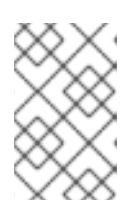

#### **NOTE**

These IP addresses are not permanent and are subject to change. You must continuously review the API output and make the necessary updates in the JSON policy document.

7. Copy and paste the following **policy\_document.json** file into the editor:

```
{
"Version": "2012-10-17",
"Statement": [
  {
      "Effect": "Deny",
     "Action": "*",
     "Resource": "*",
      "Condition": {
        "NotIpAddress": {
           "aws:SourceIp": []
        },
        "Bool": {
```
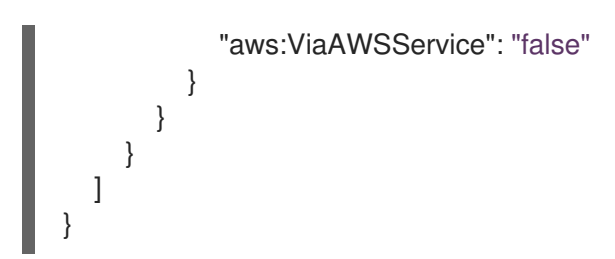

- 8. Copy and paste all of the IP addresses, which you got in Step 6, into the **"aws:SourceIp": []** array in your **policy\_document.json** file.
- 9. Click Review and create.
- 10. Provide a name and description for the policy, and review the details for accuracy.
- 11. Click Create policy to save the policy.

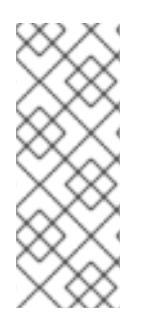

## **NOTE**

The condition key **aws:ViaAWSService** must be set to false to enable subsequent calls to succeed based on the initial call. For example, if you make an initial call to **aws ec2 describe-instances**, all subsequent calls made within the AWS API server to retrieve information about the EBS volumes attached to the ec2 instance will fail if the condition key **aws:ViaAWSService** is not set to false. The subsequent calls would fail because they would originate from AWS IP addresses, which are not included in the AllowList.

# <span id="page-10-0"></span>2.2. ATTACHING THE IDENTITY-BASED IAM POLICY

Once you have created an identity-based IAM policy, attach it to the relevant IAM users, groups, or roles in your AWS account to prevent IP-based role assumption for those entities.

### Procedure

- 1. Navigate to the IAM console in the AWS Management Console.
- 2. Select the default IAM **ManagedOpenShift-Support-Role** role to which you want to attach the policy.

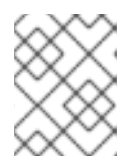

### **NOTE**

You can change the default IAM **ManagedOpenShift-Support-Role** role. For more information about roles, see Red Hat [support](https://docs.openshift.com/rosa/rosa_architecture/rosa_policy_service_definition/rosa-sre-access.html#rosa-policy-rh-access_rosa-sre-access) access .

- 3. In the Permissions tab, select Add Permissions or Create inline policyfrom the Add Permissions drop-down list.
- 4. Search for the policy you created earlier by:
	- a. Entering the policy name.
	- b. Filtering by the appropriate category.
- 5. Select the policy and click Attach policy.

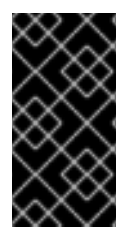

## IMPORTANT

To ensure effective IP-based role assumption prevention, you must keep the allowlisted IPs up to date. Failure to do so may result in Red Hat site reliability engineering (SRE) being unable to access your account and affect your SLA. If you have further questions or require assistance, please reach out to our support team.

## <span id="page-11-0"></span>2.3. ADDITIONAL RESOURCES

For more information about denying access based on the source IP, see AWS: Denies access to AWS based on the source IP in the AWS [documentation.](https://docs.aws.amazon.com/IAM/latest/UserGuide/reference_policies_examples_aws_deny-ip.html)